#### **Area Servizi ed Applicazioni Informatiche**

POLITECNICO DI MILANO

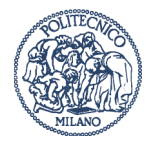

# **TRASMISSIONI TELEMATICHE DICHIARAZIONI ISEEU ALLEGATO TECNICO N.2**

**Versione 2.2** 

**Creata da: Albonico Emanuele, Fiano Giuseppe** 

**Approvata da: Pedranzini Fabrizio** 

# Indice

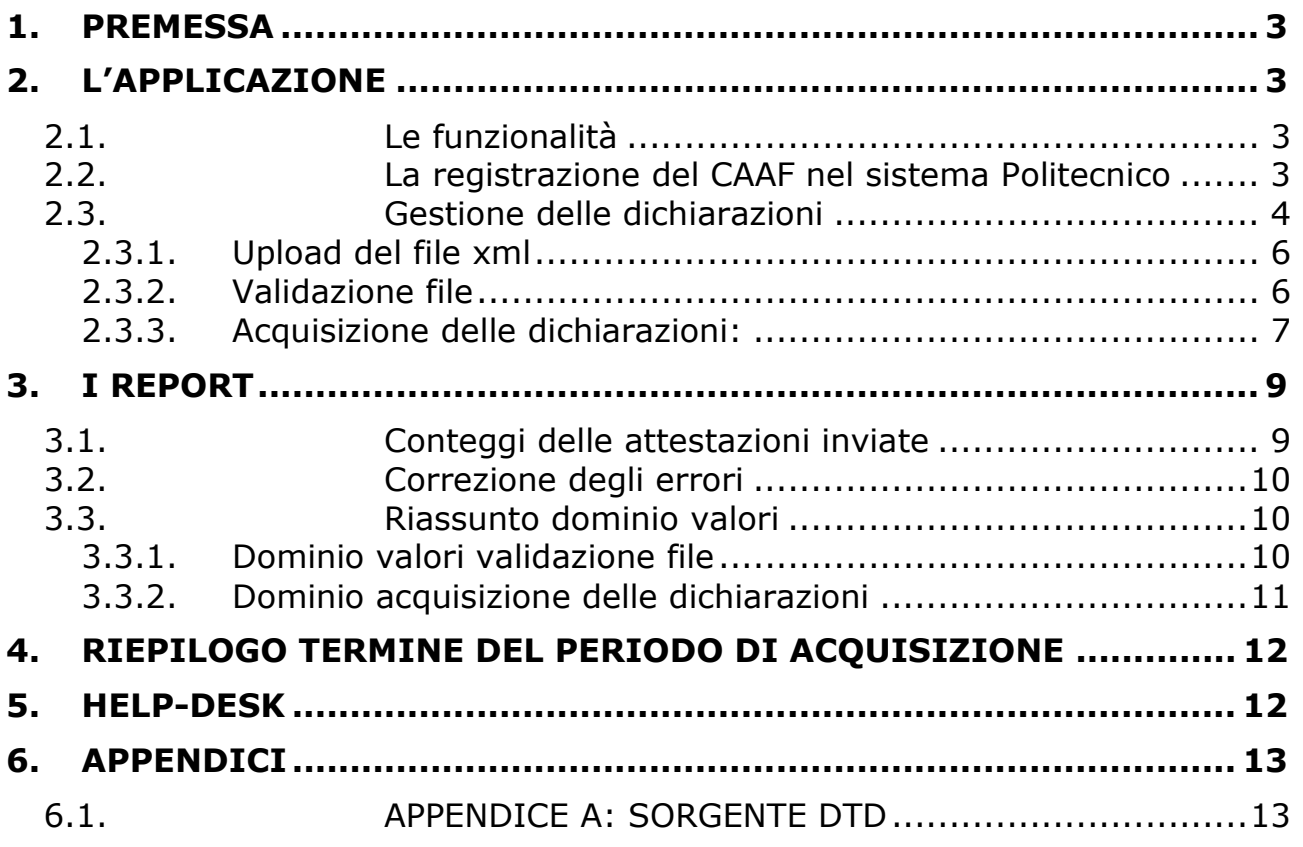

# 1. PREMESSA

Il presente documento contiene le regole di comunicazione tra i CAAF e il Politecnico di Milano per l'acquisizione delle attestazioni relative alle dichiarazioni ISEEU degli studenti.

Le attestazioni ISEEU devono essere trasmesse per via telematica dai CAAF convenzionati con il Politecnico di Milano (di seguito "Politecnico") in formato xml secondo la grammatica descritta nel DTD in appendice A (di seguito "DTD DI RIFERIMENTO") per il trasferimento delle dichiarazioni ISEEU.

# 2. L'APPLICAZIONE

# 2.1. Le funzionalità

Il Politecnico di Milano renderà disponibile un'applicazione web (di seguito "APPLICAZIONE") che consenta ai CAAF di:

- Autenticarsi tramite codice utente e password di accesso (le credenziali di accesso verranno fornite dal Politecnico)
- Effettuare l'upload dei file xml contenenti le dichiarazioni ISEEU
- Visualizzare l'esito dell'operazione di Validazione del file (di seguito "Validazione del file")
- Ottenere, in formato testo, con campi separati da Virgola, l'esito delle elaborazioni delle singole dichiarazioni (di seguito "Acquisizione delle singole dichiarazioni")
- Visualizzare il numero totale complessivo delle dichiarazioni elaborate con esito positivo dal Politecnico, per il CAAF autenticato
- Ottenere via e-mail notifica di nuovi eventi relativi alle operazioni di gestione:
	- o fallimento validazione di un file
	- o esito acquisizione delle singole dichiarazioni

# 2.2. La registrazione del CAAF nel sistema Politecnico

Per poter operare i CAAF devono registrarsi nel sistema Politecnico , tramite un apposito servizio.

A ogni CAAF convenzionato:

• sono associati uno o più referenti CAAF, che utilizzeranno l'applicazione.

Il referente CAAF è una persona fisica che si occupa di:

- eseguire l'upload dei file xml contenenti le dichiarazioni
- recepire gli esiti delle validazioni dei file
- recepire gli esiti delle acquisizioni delle singole dichiarazioni.
- effettuare invii in caso di errori

Il referente CAAF per poter operare, deve essere registrato come "Utente" al Politecnico, mediante attribuzione di un account.

I dati necessari alla attribuzione di un account come "Utente" sono:

- nome
- cognome
- data di nascita
- sesso
- codice fiscale
- comune di nascita
- e-mail

Le istruzioni dettagliate per la registrazione del CAAF e dei relativi referenti verranno fornite successivamente ai CAAF convenzionati.

# 2.3. Gestione delle dichiarazioni

La gestione delle dichiarazioni avverrà in fasi distinte:

- Upload da parte del CAAF del file xml contenente le dichiarazioni
- Validazione del file mediante verifiche preliminari sul file e controllo del file xml sulla base del DTD DI RIFERIMENTO
- Acquisizione delle singole dichiarazioni nel sistema informativo del Politecnico
- Generazione del file contenente l'esito dell'elaborazione
- Eventuale correzione degli errori da parte del CAAF, con successivi invii di file xml

#### **Area Servizi ed Applicazioni Informatiche**

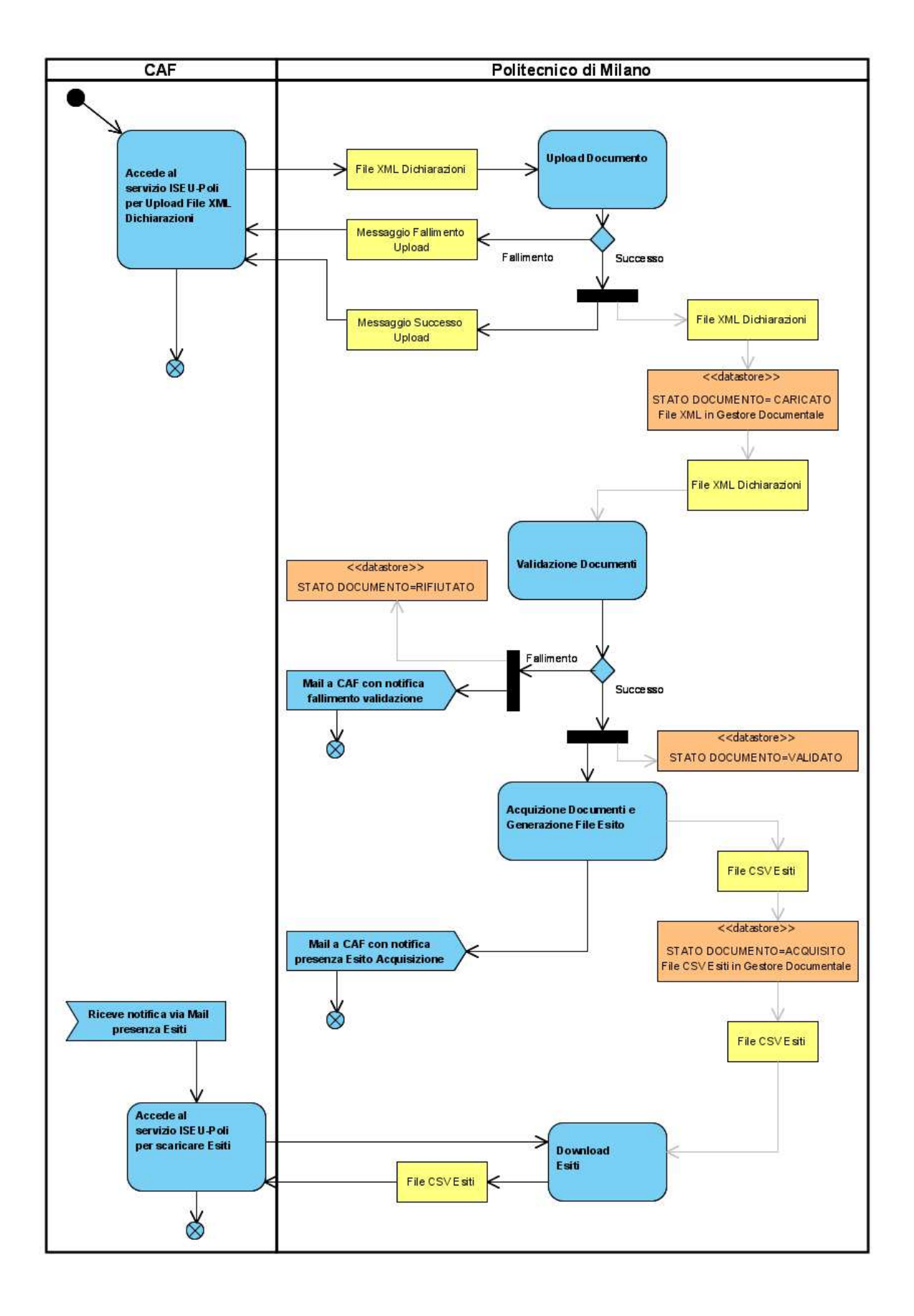

### 2.3.1. Upload del file xml

Il referente CAAF si autentica all'applicazione e, dall'apposita area, effettua l'upload dei file xml; terminata l'operazione di caricamento al file viene associato lo stato = "CARICATO".

#### 2.3.2. Validazione file

Immediatamente dopo l'operazione di upload, il sistema provvede a processare i files inviati dai CAAF che si trovano nello stato "CARICATO". Nel corso di tale operazione vengono effettuati i seguenti controlli:

- 1. Il file deve avere estensione .xml
- 2. La dimensione del file non deve superare i 5 Mbyte
- 3. da uno specifico CAAF non possono essere inviati più files xml con lo stesso nome.
- 4. Il file, deve essere un file di testo XML (deve essere apribile e validabile con un parser XML)
- 5. La grammatica deve essere coerente col DTD DI RIFERIMENTO

Il mancato superamento di almeno uno dei controlli sopradescritti determina il rifiuto dell'intero file, cui viene assegnato lo stato "RIFIUTATO"; tale esito viene pubblicato in un'opportuna sezione dell'applicazione e viene notificato via e-mail al CAAF.

A fronte del superamento di tutti i controlli di validazione, il file viene posto nello stato "VALIDATO" e passato alla successiva fase di processing: l'acquisizione delle dichiarazioni contenute.

### 2.3.3. Acquisizione delle dichiarazioni:

Immediatamente dopo la validazione, per i file in stato = "VALIDATO" vengono acquisite le dichiarazione contenute nella struttura xml.

Per ogni dichiarazione, vengono effettuati i seguenti controlli:

- 1. Il campo UniversitaCodice deve avere il valore "70016" (codice assegnato dal MIUR)
- 2. Il campo NumeroMatricola deve essere valorizzato; a coloro che non hanno ancora perfezionato l'immatricolazione e non sono quindi ancora in possesso della matricola, il CAAF deve assegnare la matricola convenzionale "000000" (sei zeri)
- 3. Il campo CodiceFiscaleDichiarante deve coincidere con il campo "CodiceFiscale" della persona il cui "RuoloInDichiarazione" è marcato a "S"
- 4. Deve essere valorizzato il campo: data di presentazione della dichiarazione
- 5. Per uno e un solo elemento "Persona" deve essere impostato a "S" (studente) il "RuoloinDichiarazione"; per esso deve essere valorizzato il campo codice fiscale. Tale codice fiscale, nel caso in cui non sia stata specificata la matricola convenzionale, deve risultare presente nell'anagrafica degli studenti del Politecnico di Milano
- 6. In caso di invii multipli di dichiarazione con:
	- o Stesso CodiceFiscaleDichiarante
	- o Stessa Data Sottoscrizione

Farà fede ai fini dell'attribuzione della fascia di contribuzione l'ultima dichiarazione inviata in ordine di tempo.

- 7. Non deve risultare acquisita da un altro CAAF un'altra attestazione riferita al codice fiscale della persona marcata come studente
- 8. Deve essere valorizzato il campo: ValoreISEEU
- 9. In caso di invii multipli di dichiarazione con:
	- o Stesso CodiceFiscaleDichiarante
	- o Stessa Data Sottoscrizione
	- o StessoValoreIseeu

Sarà considerata positiva solo 1 dichiarazione

Al termine della elaborazione lo stato del file viene portato da "VALIDATO" a "ACQUISITO".

L'esito dell'acquisizione delle singole dichiarazioni verrà riportato all'interno di un file in formato testo con separatori. all'interno dell'apposita area della applicazione.

# 3. I REPORT

Nell'apposita area dell'applicazione viene visualizzato l'elenco di tutti i file inviati e per ciascuno vengono presentate le seguenti informazioni:

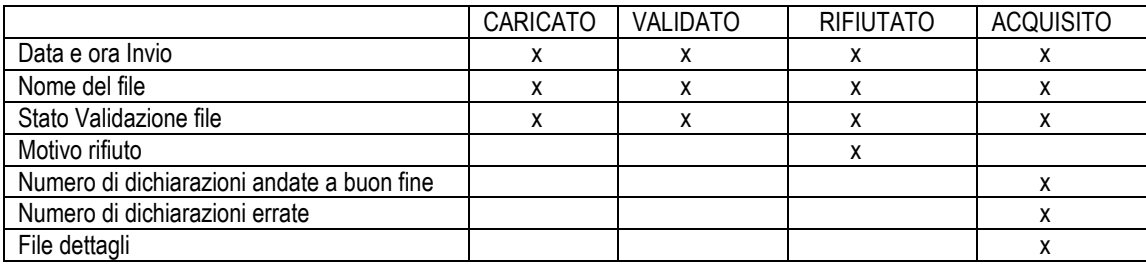

#### **Esempio :**

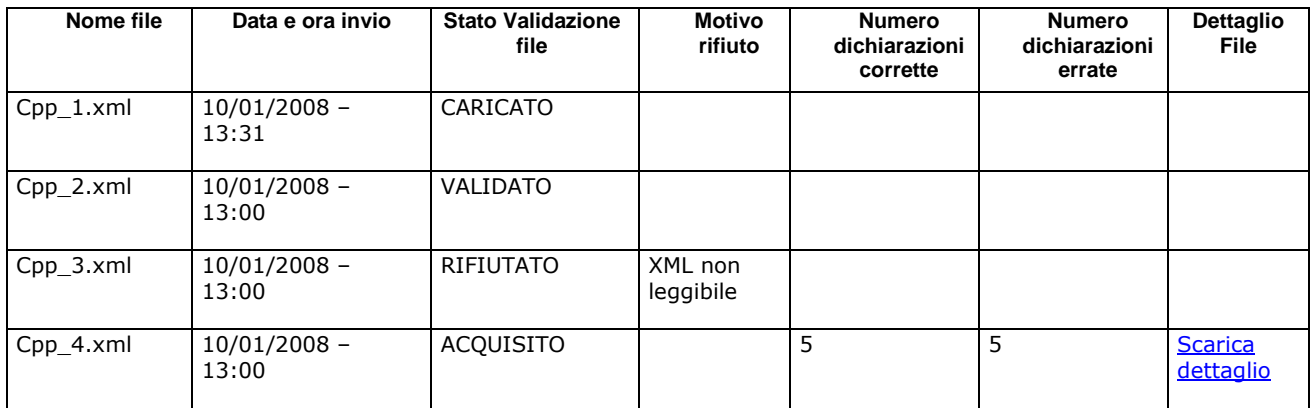

# 3.1. Conteggi delle attestazioni inviate

Tramite la funzione preposta, ciascun referente dei CAAF può visualizzare i seguenti conteggi:

- Totale delle attestazioni inviate e correttamente ricevute dal Politecnico, suddiviso in studenti italiani e stranieri
- Totale degli studenti per i quali è stata inviata e correttamente ricevuta dal Politecnico almeno n.1 attestazione;

Questi conteggi verranno raggruppati per il CAAF di appartenenza dell'utente collegato : tali conteggi saranno comunque a disposizione del Politecnico per le opportune contabilizzazioni da parte dell'Area Ammistrativa e Finanziaria.

La distinzione tra studenti italiani e stranieri sarà effettuata sulla base dell'attributo "cittadinanza" dell'elemento "dichiarazione" (vedi Appendice A -

DTD di riferimento)

Nell'elemento "Dichiarazione", l'attributo "Cittadinanza" dovrà essere valorizzato :

- "1" nel caso di cittadino italiano
- "2" nel caso di cittadino straniero

Qualsiasi altro valore (o campo vuoto) provocherà lo scarto dell'intero file

# 3.2. Correzione degli errori

Le dichiarazioni ISEEU:

- contenute nei file con stato validazione file = "FILE RIFIUTATO"
- con uno stato acquisizione singola dichiarazione **diverso** da stato = "ELABORAZIONE POSITIVA"

devono essere corrette dal CAAF e rispedite tramite un ulteriore upload di file xml.

E' permessa comunque la spedizione di ulteriori dichiarazioni ISEEU per lo stesso codice fiscale con nuovi valori ISEEU da parte del medesimo CAAF.

Il CAAF deve garantire la correzione gli errori e la rispedizione dei dati aggiornati entro giorni 5 (cinque) lavorativi dalla segnalazione dell'errore da parte del Politecnico. A fronte di eventuali ritardi rispetto al limite sopradetto, sarà prevista una penale come da contratto.

# 3.3. Riassunto dominio valori

### 3.3.1. Dominio valori validazione file

Di seguito si riassume il dominio dei valori di validazione dei file, che può essere ampliato successivamente :

- "CARICATO": file caricato sul server Politecnico tramite l'applicazione, sul quale non è stata compiuta alcuna operazione.
- "VALIDATO": file caricato con validazione del file positiva.
- "ACQUISITO": file le cui dichiarazioni sono state acquisite
- "RIFIUTATO" : file caricato con validazione del file negativa. In questo caso viene anche dettagliato nell'e-mail il motivo della validazione negativa:
	- o dimensione superiore ai 5 MB

o XML non coerente con il DTD di riferimento (con segnalazione dell'errore in lingua inglese)

### 3.3.2. Dominio acquisizione delle dichiarazioni

Di seguito si riassume il dominio degli stati delle acquisizioni delle dichiarazioni, che potrà essere ampliato in momenti successivi : N.B.:"xyz" indica un dato variabile

- "Elaborazione positiva" nessun errore rilevato nella dichiarazione
- "Value 'xyz' of attribute 'UniversitaCodice' of element 'Dichiarazione' is not valid with respect to the corresponding attribute use. Attribute 'UniversitaCodice' has a fixed value of '70016' "-> Il codice dell'Università è diverso da 70016
- value xyz of attribute 'CodiceFiscaleDichiarante' on element 'Dichiarazione' is not valid -> il codice fiscale dichiarante non è valido
- Il codice fiscale della persona con RuoloInDichiarazione = "S"  $(xyz)$  è diverso da quello del dichiarante  $(xyz)$
- value xyz of attribute 'DataSottoscrizione' on element 'Dichiarazione' is not valid (data Sottoscrizione non valida) -> la DataSottoscrizione inserita non è nel formato gg/mm/aaaa
- "DATA DI DICHIARAZIONE INFERIORE ALLA DATA DI INIZIO ACCETTAZIONE DICHIARAZIONI"
- "DATA DI DICHIARAZIONE SUPERIORE ALLA DATA DI INVIO DEL FILE"
- "CODICE FISCALE NON PRESENTE NELL'ARCHIVIO DEL POLITECNICO" (verifica effettuata solo nel caso di matricola diversa da "matricola convenzionale")
- Non esiste nessuna Persona che ha RuoloInDichiarazione ='S'
- Esistono xyz Persona che hanno RuoloInDichiarazione='S'
- The value 'xyz' of attribute 'CodiceFiscale' on element 'Persona' is not valid-> il codice fiscale dichiarante non è valido
- "DICHIARAZIONE GIÀ RICEVUTA DA UN ALTRO CAAF" (il dato ISEEU è già presente per quel codice fiscale ma è stato inviato da un altro CAAF)
- The value 'xyz' of attribute ValoreISEEU on element CalcoliISEEU is not valid -> valore iseeu mancante o in formato non valido

# 4. RIEPILOGO TERMINE DEL PERIODO DI ACQUISIZIONE

Alla scadenza dei termini concordati per ciascun anno accademico, il Politecnico renderà disponibile nell'area riservata a ciascun CAAF dati di riepilogo sulle dichiarazioni acquisite e rifiutate

# 5. HELP-DESK

Per tutte le altre comunicazioni e per il trattamento dei casi non riconducibili alle fasi procedurali sopra descritte, si farà riferimento alla casella email: servizioiseeu@polimi.it.

# 6. APPENDICI

# 6.1. APPENDICE A: SORGENTE DTD

<?xml version="1.0" encoding="ISO-8859-1"?> <!ELEMENT FlussoRichiesteISEEU (ListaDichiarazioni)> <!ATTLIST FlussoRichiesteISEEU DenominazioneCAF CDATA #IMPLIED IndirizzoSedePerifericaCAF CDATA #IMPLIED CAPSedePerifericaCAF CDATA #IMPLIED CodiceComuneSedePerifericaCAF CDATA #IMPLIED DescrittivoComuneSedePerifericaCAF CDATA #IMPLIED ProvinciaSedePerifericaCAF CDATA #IMPLIED IdentificatoreFlusso CDATA #IMPLIED DataCreazione CDATA #IMPLIED OraCreazione CDATA #IMPLIED> <!ELEMENT ListaDichiarazioni (Dichiarazione+)> <!ATTLIST ListaDichiarazioni NumeroDichiarazioni CDATA #IMPLIED> <!ELEMENT Dichiarazione (CalcoliISEEU, Persona+, Prestazioni+)> <!ATTLIST Dichiarazione CodiceFiscaleDichiarante CDATA #REQUIRED DataSottoscrizione CDATA #REQUIRED LuogoSottoscrizione CDATA #REQUIRED Cittadinanza (1 | 2) CDATA #REQUIRED PercentualeInvalidita CDATA #REQUIRED NumeroMatricola CDATA #REQUIRED CorsoLaurea CDATA #REQUIRED UniversitaCodice CDATA #REQUIRED UniversitaDescrittivo CDATA #REQUIRED ResidenzaEsternaNucleo (0 | 1) #REQUIRED RedditiNonInferiori (0 | 1) #REQUIRED FlagPresenzaHnd (0 | 1) #REQUIRED NumeroFamiliariHnd CDATA #REQUIRED FlagUnicoGenitore (0 | 1) #REQUIRED FlagLavoroGenitori (0 | 1) #REQUIRED NumeroComponenti CDATA #REQUIRED TitoloAbitazione (L | P | A) #REQUIRED AbitazioneIndirizzo CDATA #REQUIRED AbitazioneCivico CDATA #REQUIRED AbitazioneCodiceComune CDATA #REQUIRED

AbitazioneDescrizioneComune CDATA #REQUIRED AbitazioneProvincia CDATA #REQUIRED CognomeLocatario CDATA #IMPLIED NomeLocatario CDATA #IMPLIED EstremiLocazione CDATA #IMPLIED CanoneLocazione CDATA #IMPLIED > <!ELEMENT CalcoliISEEU EMPTY> <!ATTLIST CalcoliISEEU ValoreISEU CDATA #REQUIRED ValoreISEEU CDATA #REQUIRED RedditoNucleoISRU CDATA #REQUIRED MobiliareNucleo CDATA #REQUIRED ImmobiliareNucleo CDATA #REQUIRED ScalaEquivalenzaISEEU CDATA #REQUIRED RedditiItalia CDATA #REQUIRED RedditiEstero CDATA #REQUIRED RedditiFratelliItalia CDATA #REQUIRED RedditiFratelliEstero CDATA #REQUIRED MobiliareItalia CDATA #REQUIRED MobiliareEstero CDATA #REQUIRED MobiliareFratelliItalia CDATA #REQUIRED MobiliareFratelliEstero CDATA #REQUIRED ImmobiliareItalia CDATA #REQUIRED ImmobiliareEstero CDATA #REQUIRED ImmobiliareFratelliItalia CDATA #REQUIRED ImmobiliareFratelliEstero CDATA #REQUIRED SommaRedditi CDATA #REQUIRED TassoRendimento CDATA #REQUIRED RendimentoMobiliare CDATA #REQUIRED DetrazioneLocazione CDATA #REQUIRED ISRU CDATA #REQUIRED PatrimonioMobiliare CDATA #REQUIRED DetrazioneMobiliare CDATA #REQUIRED PatrimonioImmobiliare CDATA #REQUIRED DetrazioneImmobiliare CDATA #REQUIRED ISPU CDATA #REQUIRED ISPEU CDATA #REQUIRED ISR CDATA #REQUIRED ISP CDATA #REQUIRED ISE CDATA #REQUIRED ISEE CDATA #REQUIRED ScalaEquivalenzaISEE CDATA #REQUIRED

>

<!ELEMENT Persona (BeneMobile | BeneImmobile)\*> <!ATTLIST Persona CodiceFiscale CDATA #REQUIRED Cognome CDATA #REQUIRED Nome CDATA #REQUIRED DataNascita CDATA #REQUIRED Sesso (M | F) #REQUIRED ProvinciaNascita CDATA #REQUIRED CodiceComuneNascita CDATA #REQUIRED DescrizioneComuneNascita CDATA #REQUIRED RuoloInDichiarazione (S | G | N | L | A) #REQUIRED IndirizzoResidenza CDATA #REQUIRED CivicoResidenza CDATA #REQUIRED CodiceComuneResidenza CDATA #REQUIRED DescrizioneComuneResidenza CDATA #REQUIRED ProvinciaResidenza CDATA #REQUIRED CapResidenza CDATA #REQUIRED Telefono CDATA #IMPLIED RedditoIRPEF CDATA #REQUIRED RedditoIRAP CDATA #REQUIRED RedditoEstero CDATA #REQUIRED AnnoReddito CDATA #REQUIRED MobiliareItalia CDATA #REQUIRED MobiliareEstero CDATA #REQUIRED ImmobItaliaLordoDetrazioni CDATA #REQUIRED ImmobEsteroLordoDetrazioni CDATA #REQUIRED  $\overline{\phantom{a}}$ <!ELEMENT BeneMobile EMPTY> <!ATTLIST BeneMobile CodiceIntermediario CDATA #REQUIRED DescrizioneIntermediario CDATA #REQUIRED > <!ELEMENT BeneImmobile EMPTY> <!ATTLIST BeneImmobile TipoImmobile (F | TA | TE) #REQUIRED CodiceComuneImmobile CDATA #REQUIRED DescrizioneComuneImmobile CDATA #REQUIRED PercentualeProprieta CDATA #REQUIRED ValoreIci CDATA #REQUIRED MutuoResiduo CDATA #REQUIRED FlagResidenza (0 | 1) #REQUIRED >

#### **Area Servizi ed Applicazioni Informatiche**

<!ELEMENT Prestazioni EMPTY> <!ATTLIST Prestazioni Tipo (BorsaStudio | PostoAlloggio | TariffaAgevolataRistorazione | AgevolazioniTasse | Altro) #REQUIRED DescrizioneAltro CDATA #IMPLIED  $\geq$